# 統計學費習課

### SAS軟體介紹、語法與執行

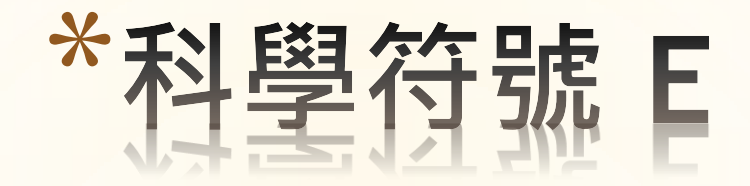

\*用來表示數值的一種方式 通常用在工程或電腦的浮點數(floating point) 前面稱為有效數值 (mantissa)後面是指數(exponent)部份

```
*E 代表10的次方數
 E+14 = 10^{\circ}14 = 100,000,000,000,000E-5 = 0.00001
```
\*舉例來說 1234.5678 表示 1.234567E+3 0.00000456324 表示4.56324E-6

## \*Types of Variables

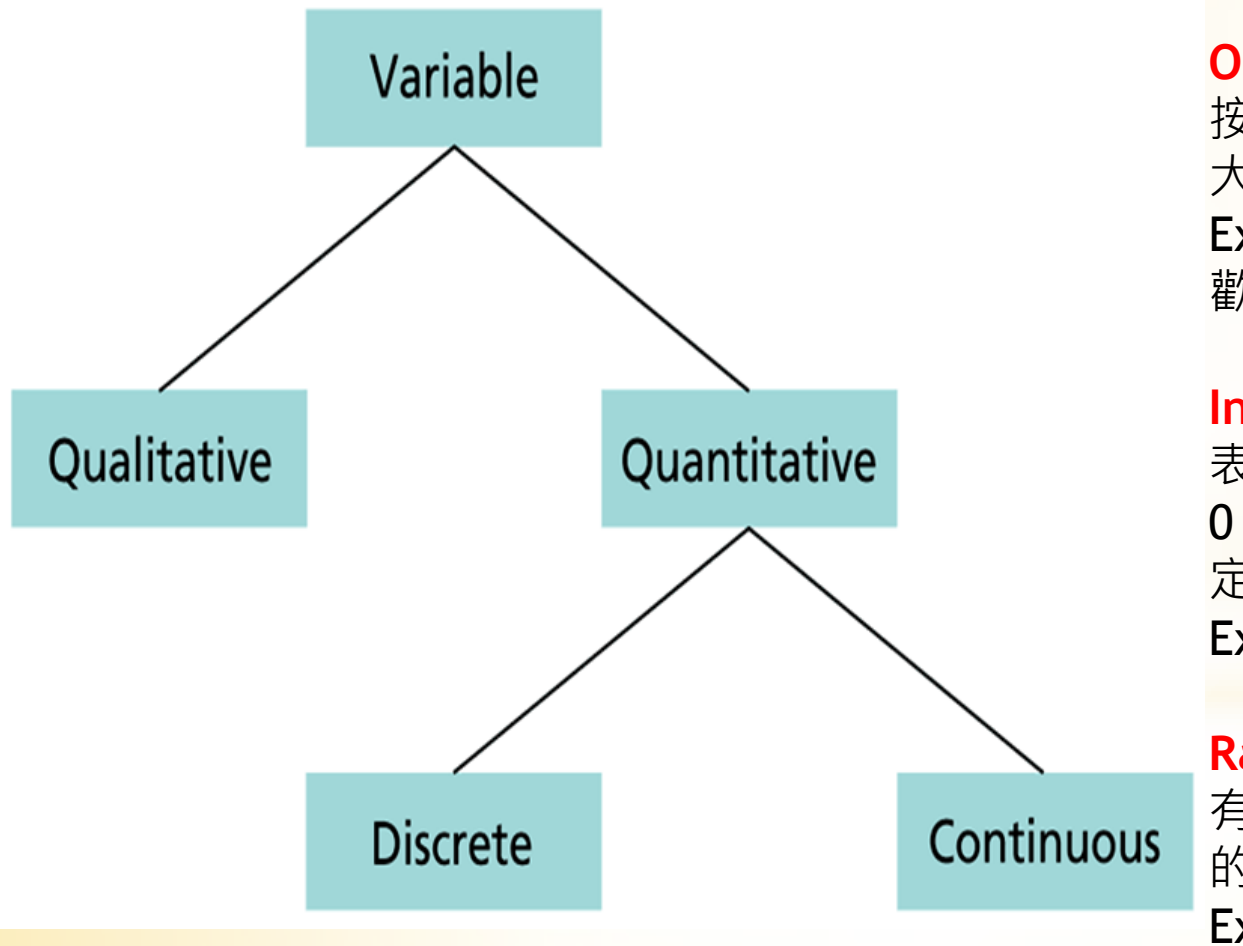

**Nominal** 名次、類別資料 最基本的分類,不可計算、不 可比較大小 Ex 男女、宗教信仰、婚姻狀況

#### **Ordial** 順序資料

按照等級和大小排列,可<mark>比較</mark> 大小、不可計算 Ex 排行、非常喜歡~非<mark>常不喜</mark> 歡

#### **Interval** 等距資料

表示數值與距離,沒有真正的 0,可以做加減的運算、不一 定可以做乘除的運算 Ex 公分、溫度

**Ratio** 比率、等比資料 有絕對的0,可以做加減乘除 的運算 Ex 年齡、身高、薪資、成績

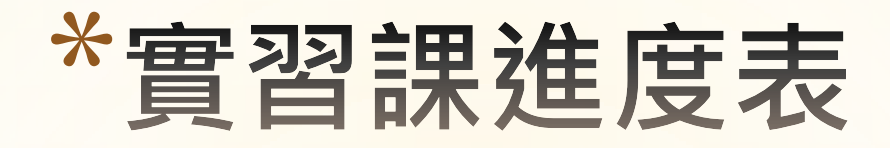

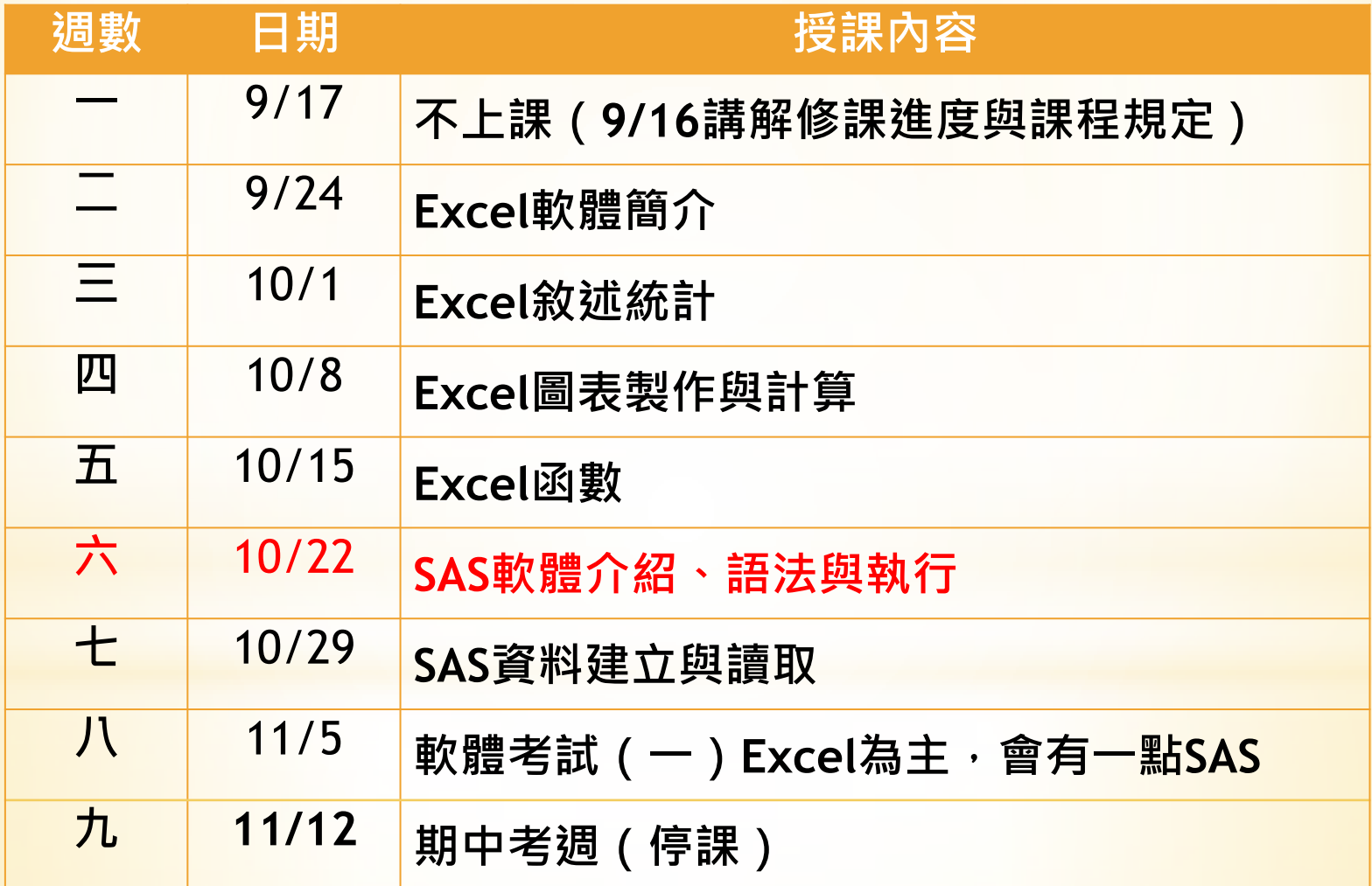

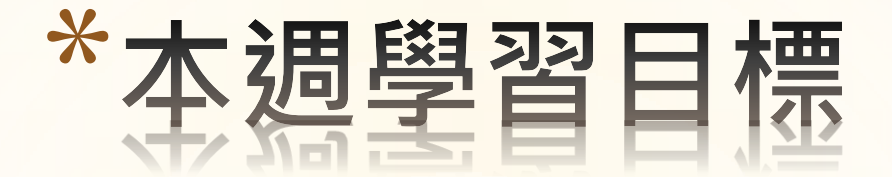

### \*認識SAS \*SAS 語法與執行

## \*認識SAS (Statistical Analysis Software)

### \***SAS**起源

60年代北卡羅萊納大學統計學系;1976年成立公司

\*以模組整合於單一軟體介面

### \* 台大**SAS**租用辦法

計資中心已簽屬2013年SAS軟體全新授權, 全校師生可以持學 生證或服務證件到計中借用安裝。同時,也開放可安裝於個人 筆記型電腦上,方便師生教學使用。

SAS相關軟體光碟與說明文件已分送各院辦公室,請有需要使 用本軟體之師生同仁就近向各院辦公室索取。

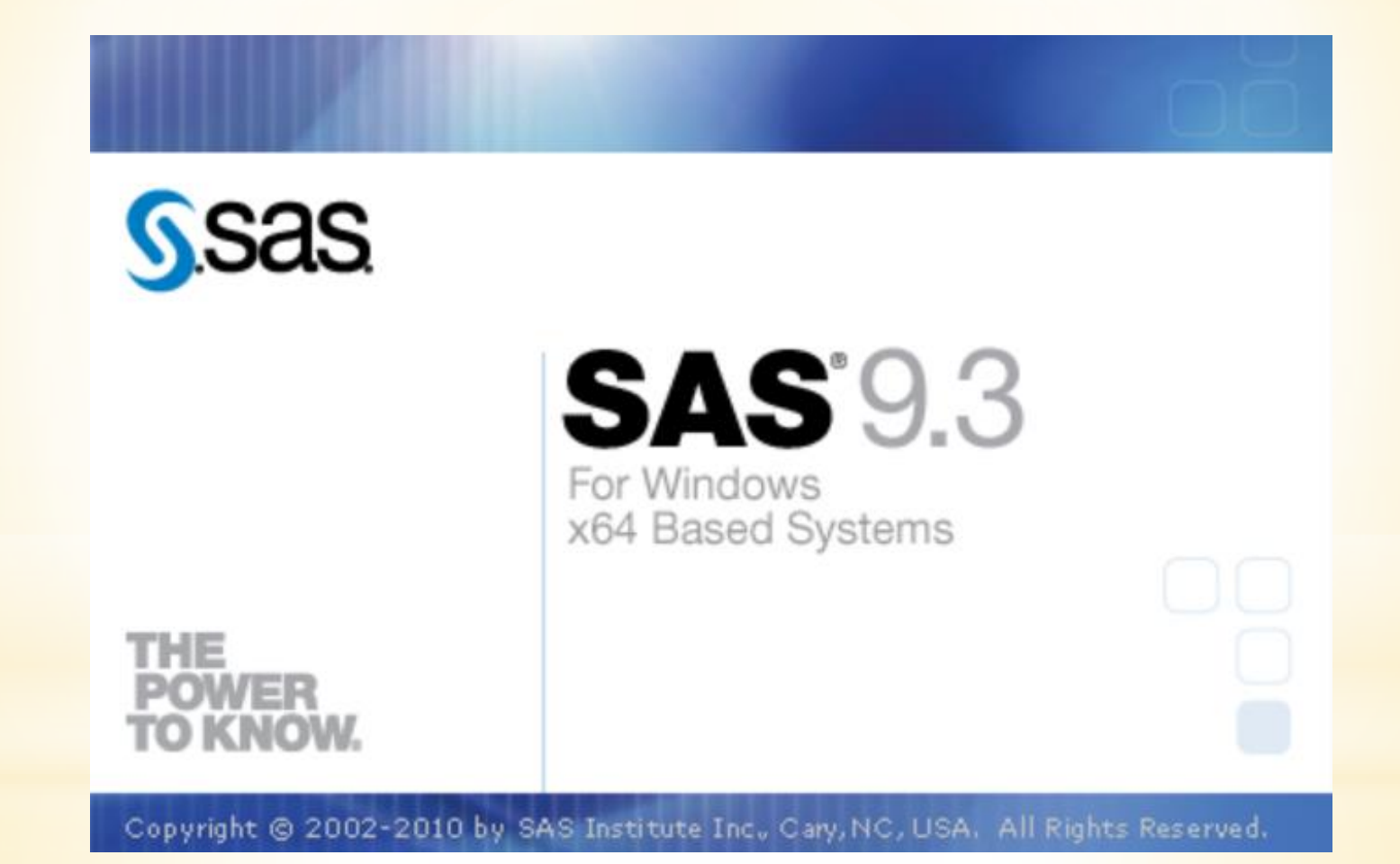

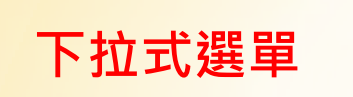

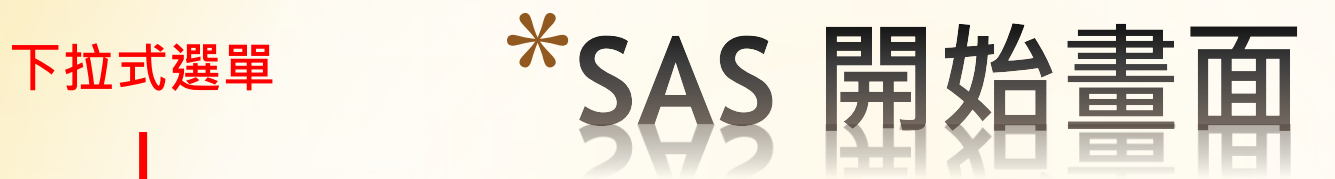

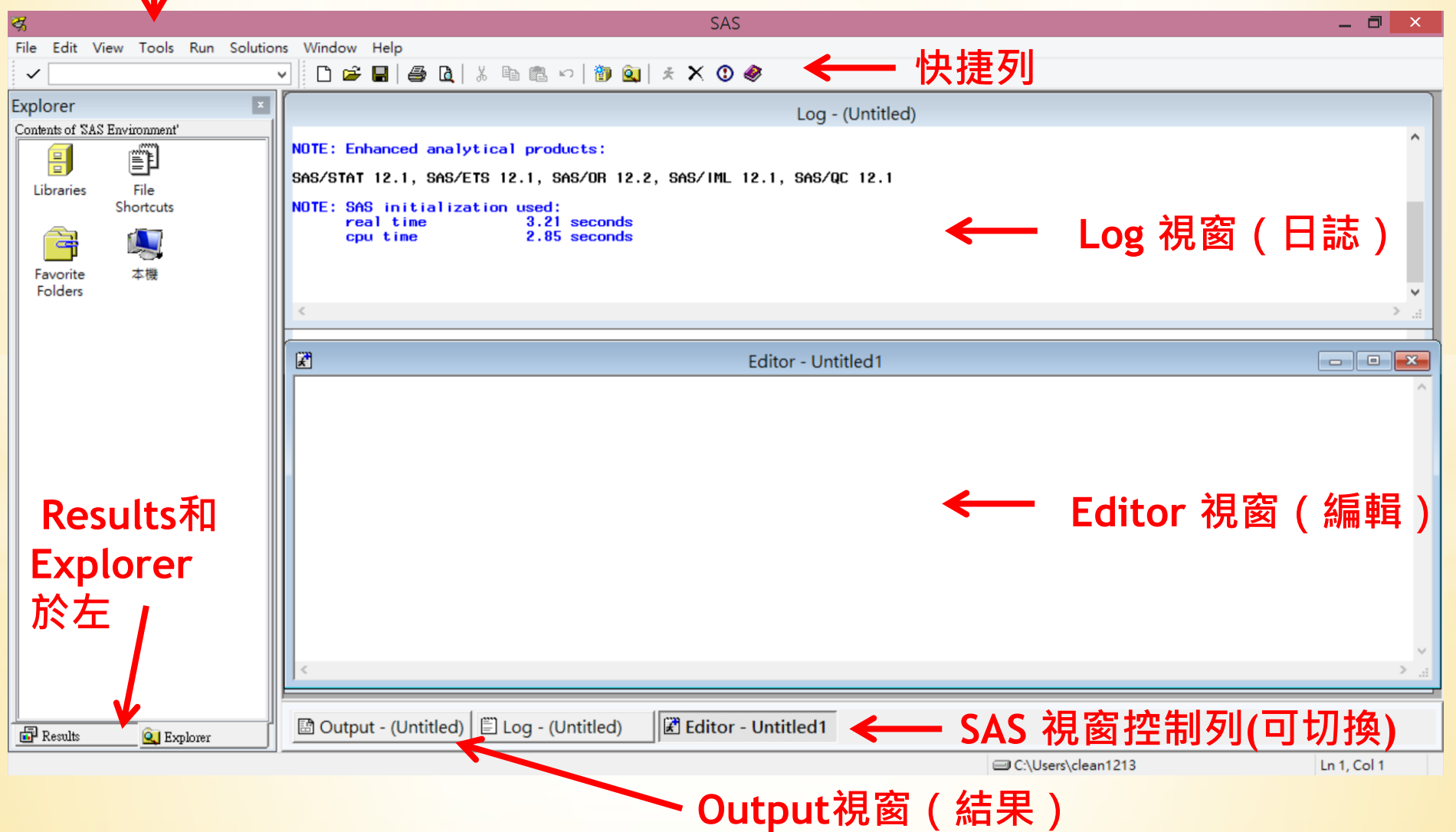

#### \* **Ξ要視窗與功** 藍色:一般資訊 棕色:錯誤 SAS द्ध 綠色:警告 File Edit View Tools Run Solutions Window Help  $\checkmark$  $\checkmark$ 黑色:程式碼及其他 $\overline{\mathbf{z}}$ Explorer Log - (Untitled) Contents of SAS Environment' NOTE: Enhanced analytical products: 믑 鄮 NOTE: ENTRANCED AND LOCAL PROCESS.<br>SAS/STAT 12.1, SAS/ETS 12.1, SAS/OR 12.2, SAS/IML 12.1, SAS/QC 12.1 Libraries File Shortcuts NOTE: SAS initialization used: 記錄已執行的SAS程式碼、程 real time 3.21 seconds  $2.85$  seconds cpu time í I d 式執行狀態及SAS系統資訊 Favorite 本機 Folders 团 Editor - Untitled1  $\blacksquare$   $\blacksquare$   $\blacksquare$ **Editor** 編輯、撰寫及執行SAS 程 式或其他文字檔案 ■ Output - (Untitled) | ■ Log - (Untitled) **Editor** - Untitled1  $\blacksquare$  Results Q. Explorer

C:\Users\clean1213

Ln 1, Col 1

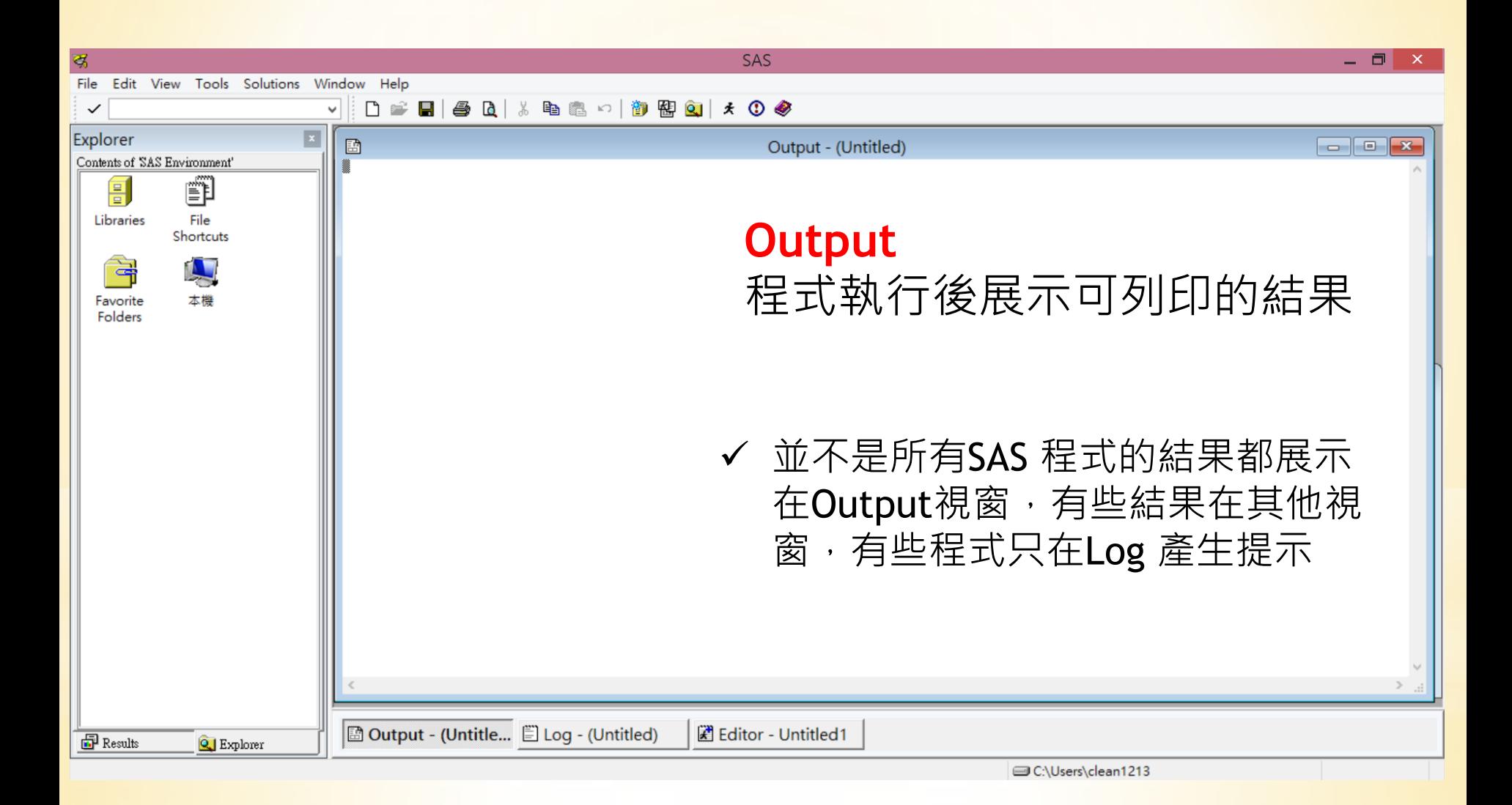

## \*兩個堆疊式視窗(可切換)

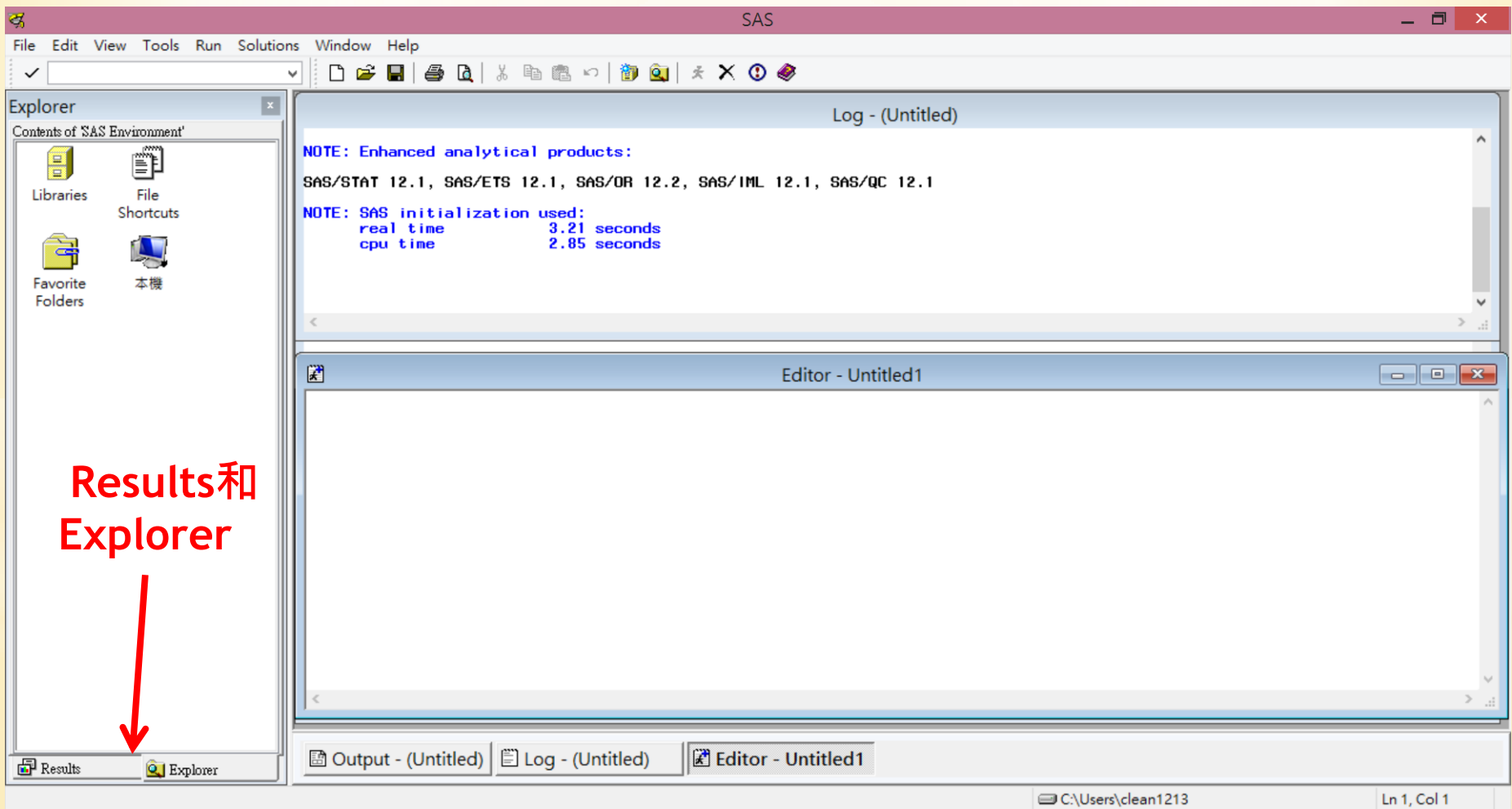

# \*Results & Explorer的功能

### \*Results

\*以樹狀條列出程式執行後的所有結果表單(包括 Output 視窗及其他視窗,例: Graph) \*可以用滑鼠點選表單,以右鍵呼叫出彈出式選單,

列印或儲存部分結果

### \*Explorer

\*查看SAS Libraries 中的SAS檔案

\*可為非SAS檔案建立捷徑

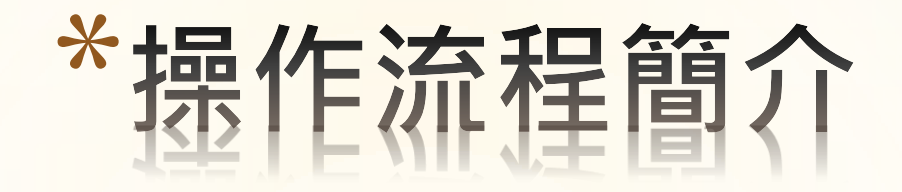

## \*1.於editor視窗內編寫語法並執行 \*2.於log視窗內檢查語法是否出現錯誤訊息 \*3.於output視窗或result視窗查看結果

## \*Do you have any Question?

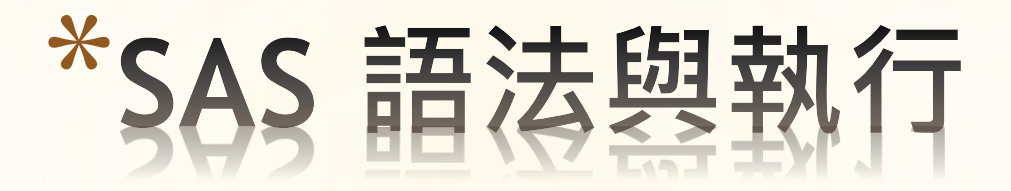

### \***SAS** 程式的基本結構

= (一個或多個) DATA step + PROC step

\*DATA step: 用於建立、讀取、或更新資料,通常無可列印結果。 \*PROC step: 用於分析資料及整理報告。

\*每一個步驟由一個或多個SAS statement (敍述句) 組成 \*SAS 敍述句通常以SAS keyword (指令) 開始, 以分號結束";"

### \* **SAS** 程式佈局

### 可以在Editor 的任何地方開始

單一敍述句可以跨越數行 ✔多個敍述句可放在同一行 不分大小寫

☝小提醒:主要的SAS Keyword(指令)建議用大寫 例如: PROC、RUN ....

### \*執行**SAS** 程式

1. 在Editor 輸入/開啟程式

2. 執行程式

\*執行方式:

(1)工具列上跑步的小黑人按鈕

(2)下拉式選單[Run] [Submit]

(3) 在Editor 內使用滑鼠右鍵呼叫出彈出式選單,選擇 [SubmitAll] (也可以用滑鼠選取部份程式, 以[Submit Selection] 來執行部份程式)

### \***SAS** 程式的執行邏輯

依先後次序,以步驟為單位執行

\*DATA, PROC, RUN, QUIT, 或ENDSAS 的敍述 句宣告了上一個步驟的結束,SAS 會在確認 一個步驟結束後才執行

## \*SAS 程式碼說明

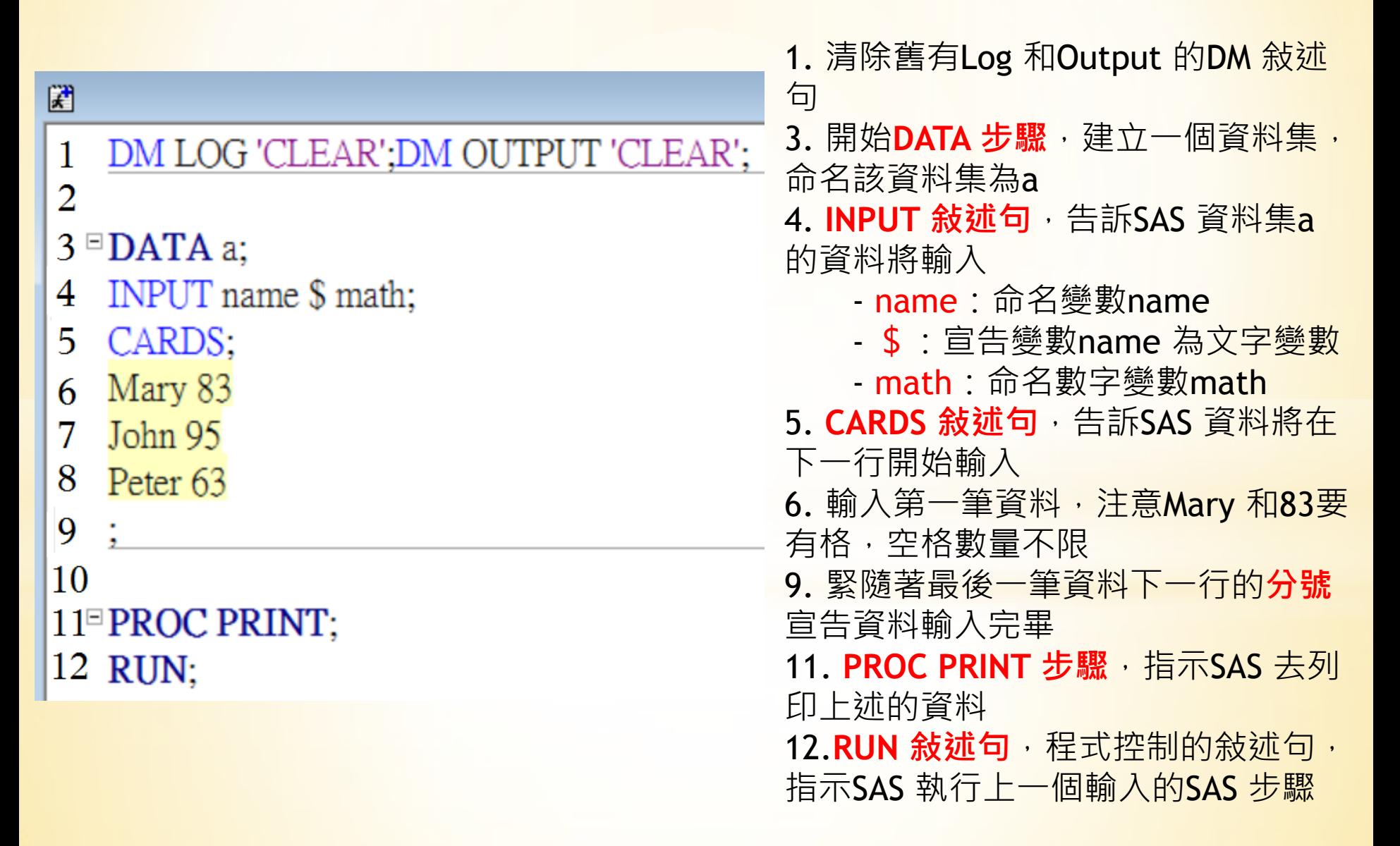

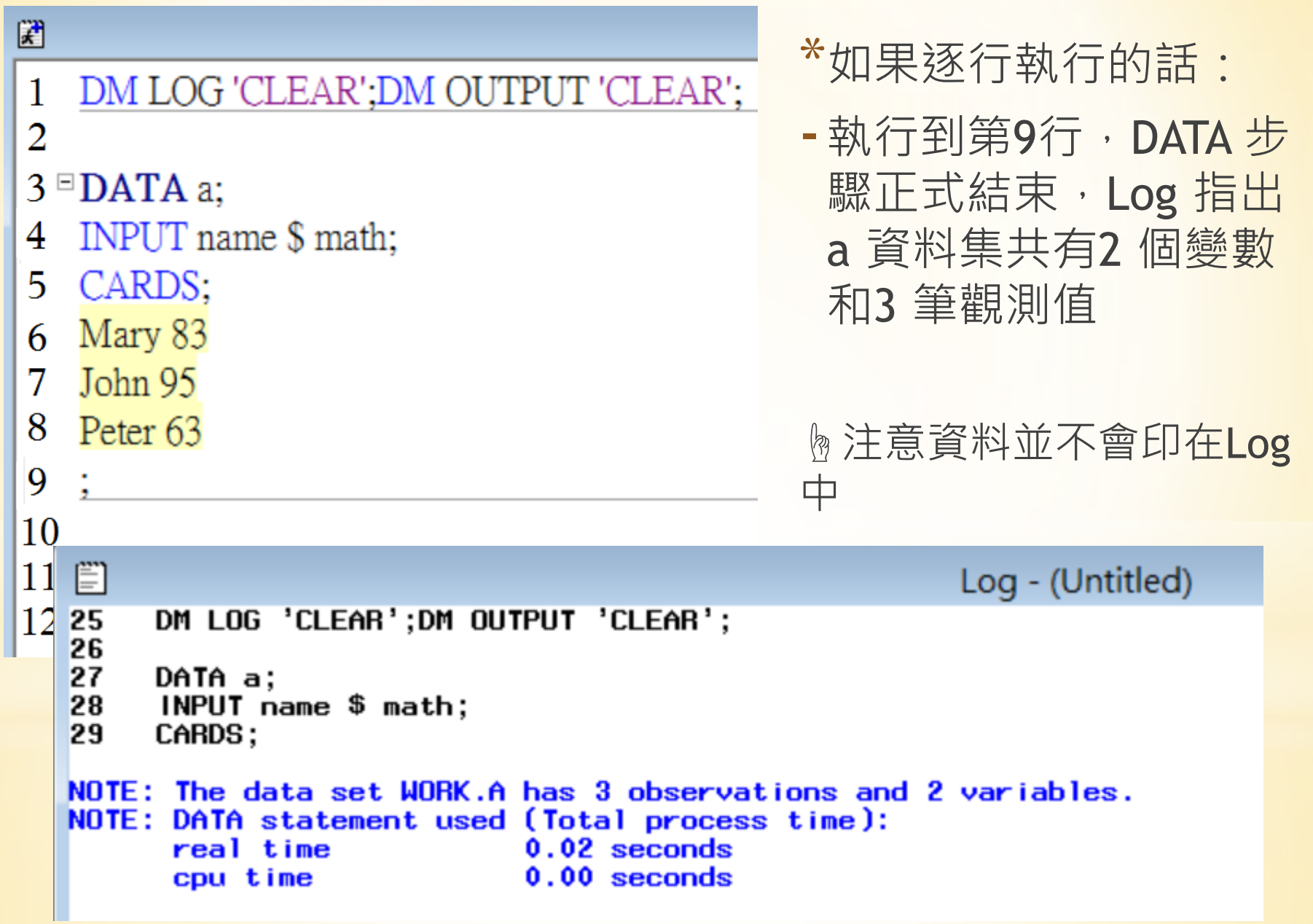

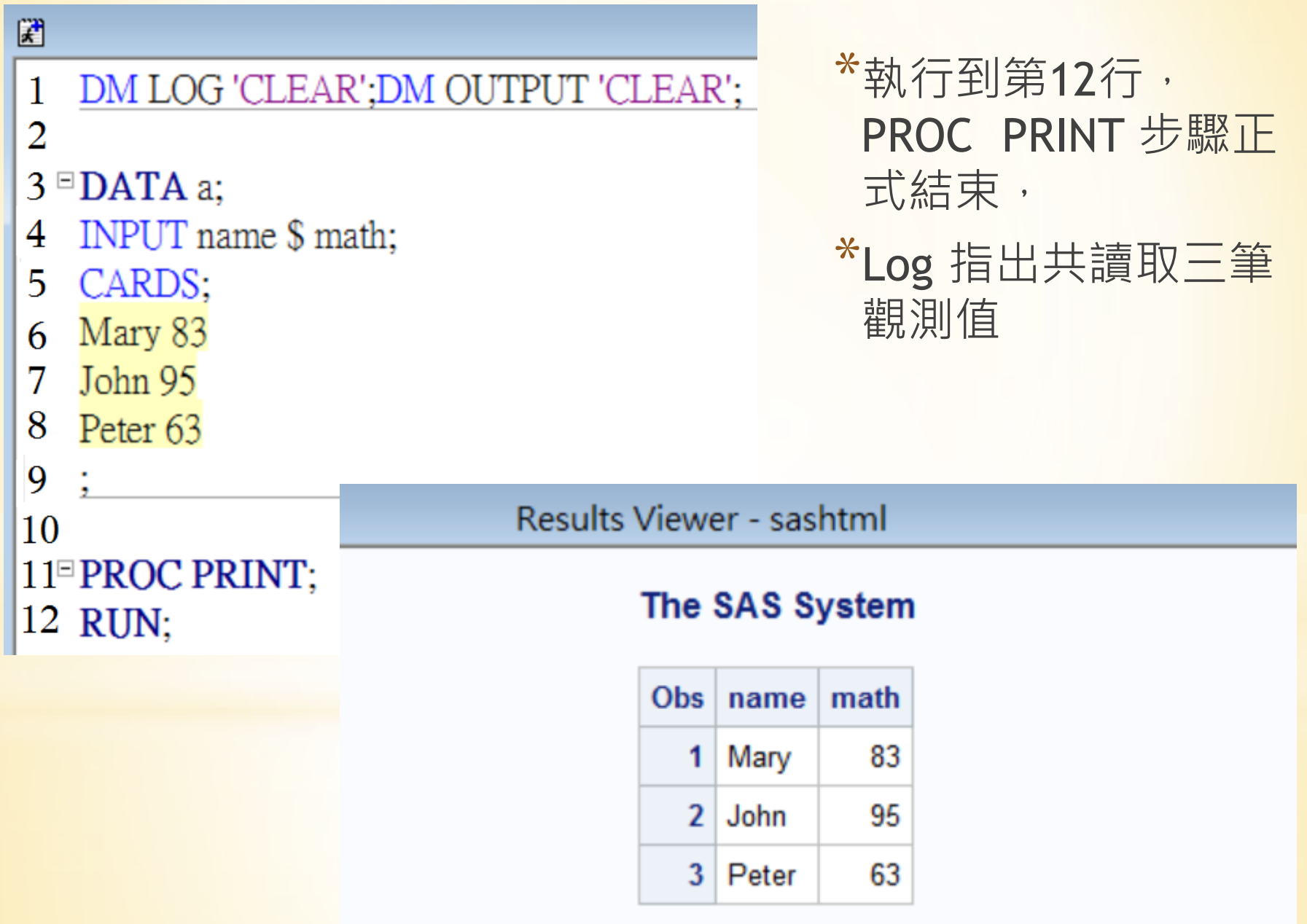

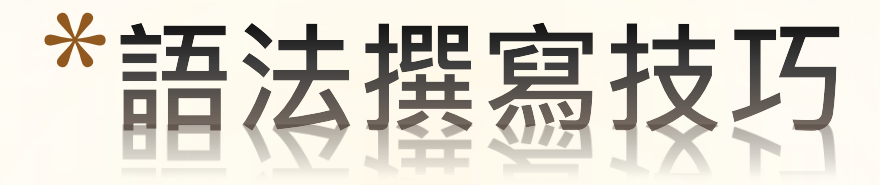

#### \*一、在程式第一行加入

#### DM LOG 'CLEAR';

#### DM OUTPUT 'CLEAR';

\*功能:

此兩個敍述句在執行程式前會先清除先前的Log 和Output 中的 記錄,在程式除錯及重跑過程較為方便。

#### \*二、在每一個步驟結束後加上RUN;

\*功能:

方便逐步執行程式(部份步驟需要用QUIT; 例: PROC ANOVA)

```
* 三、在程式碼中加入註解, 方便日後閱讀與理解
加入注解的方式有兩種
* 1. * ...
必須獨立於SAS 敍述句之外,
例:
DATA a; *name a dataset "a";
*_{2} /*...*/
可以插在SAS 敍述句之中,
例:
INPUT name $ /*$ means "name" is a string
variable*/ math;
```
### \*四、培養有利於閱讀及除錯的程式撰寫習慣

- 1. 命名要有意義
- 2. 利用縮排使程式排版清晰易讀
- 3. 利用注解提供有用的資料

\* 五、雖然SAS 有提供多語系支援系統,但多語系 支援只在注解、標題、資料值之類的項目下有效, 故此不建議在程式中使用中文及全型符號及數字

## \*實際提作給大家看一下

## \*本周作業(請上傳)

\*隨機抽公司行號總經理50人,得其擁有的汽車數為以下所示,請利 用SAS寫出程式,並跑出圖表。

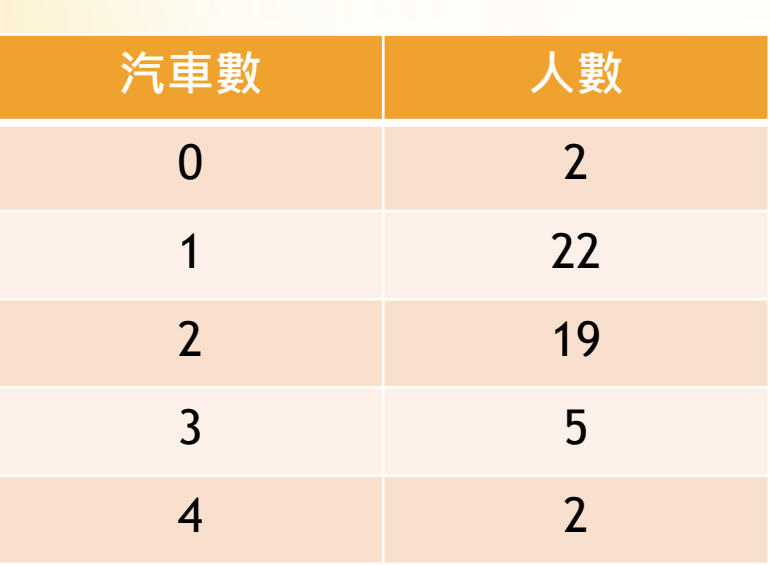

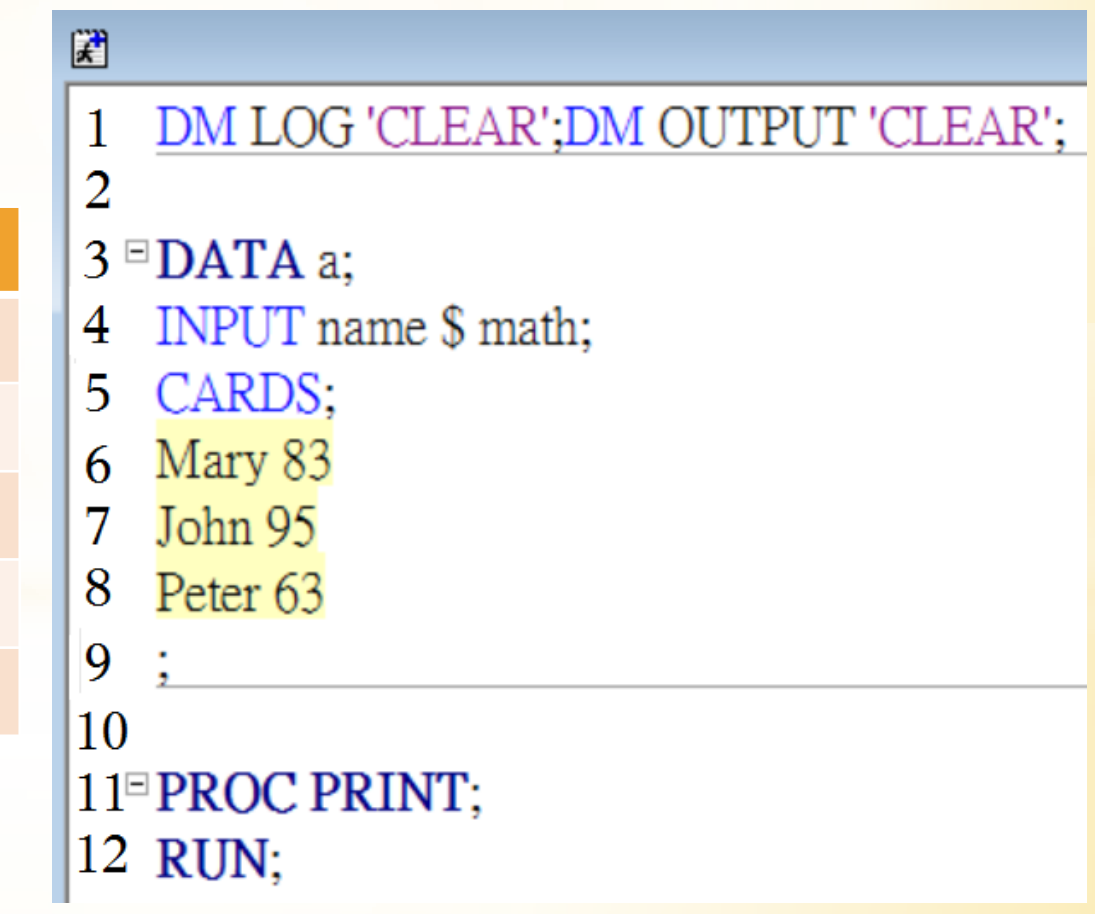

## \*作業格式 WORD檔

第六周實習課作業 系級 姓名

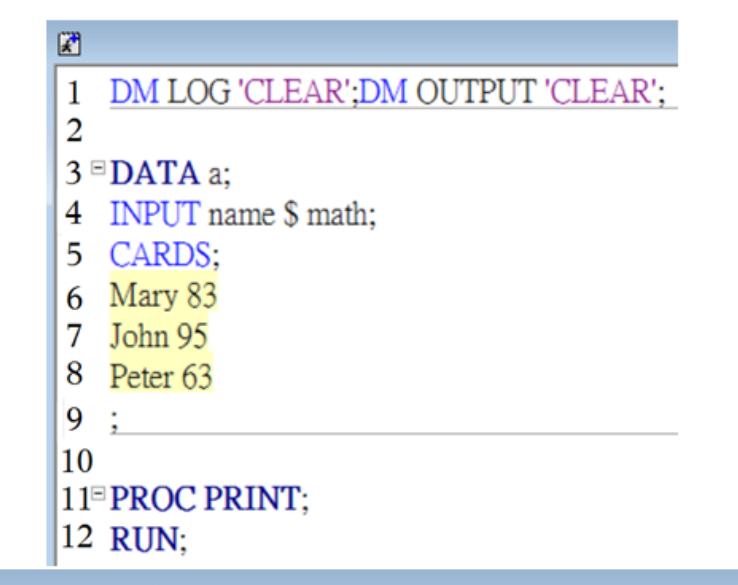

**Results Viewer - sashtml** 

#### The SAS System

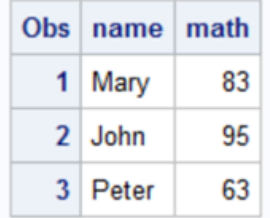

## \*練習題 (下周實習課交)

 $\text{*}$ 有一棒球選手之平均安打率為0.376,假定此選手每場球賽有4次打 擊的機會,請計算:

- \*(1) 4次打擊機會至少有一次安打的機率
- \*(2) 連續12場皆有安打的機率
- \*請列出計算過程
- \*可用計算機算(考試也可以用計算機) \*請計算到至少小數點第四位

\*答案:  $*(1)0.8484$  $*(2)0.1390$ 

## \*Thanks for your listening!